## ИЗОБРАЖЕНИЯ В LAZARUS

**Чтобы получить изображение на форме, используем компонент Image (см. следующий слайд)**

**В соответствующем поле указываем изображение (из файла), также можем поэкспериментировать с размерами изображения.**

**Затем можно описать обработчик события, например, нажатие мышкой на изображение (картинку)** 

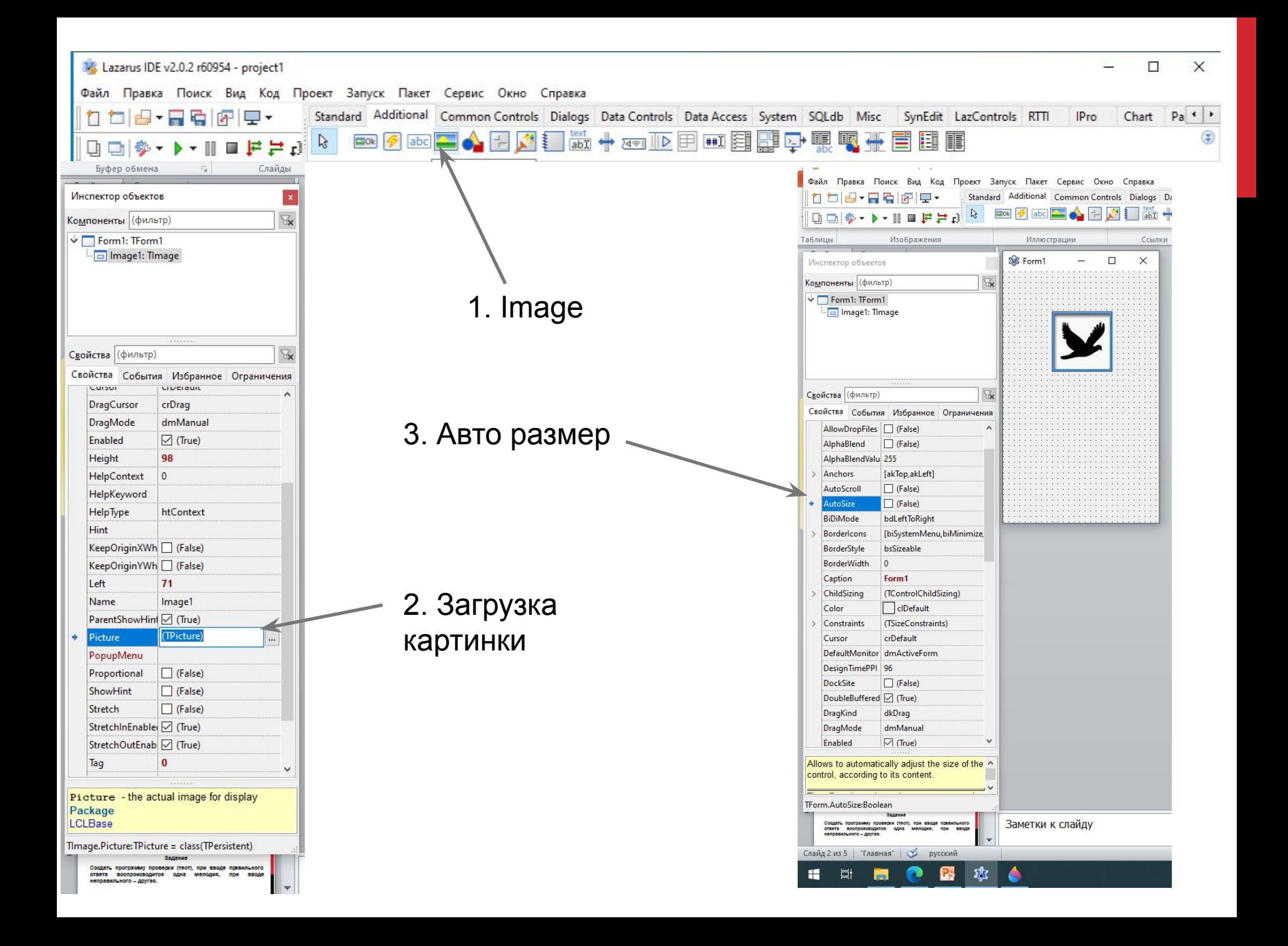

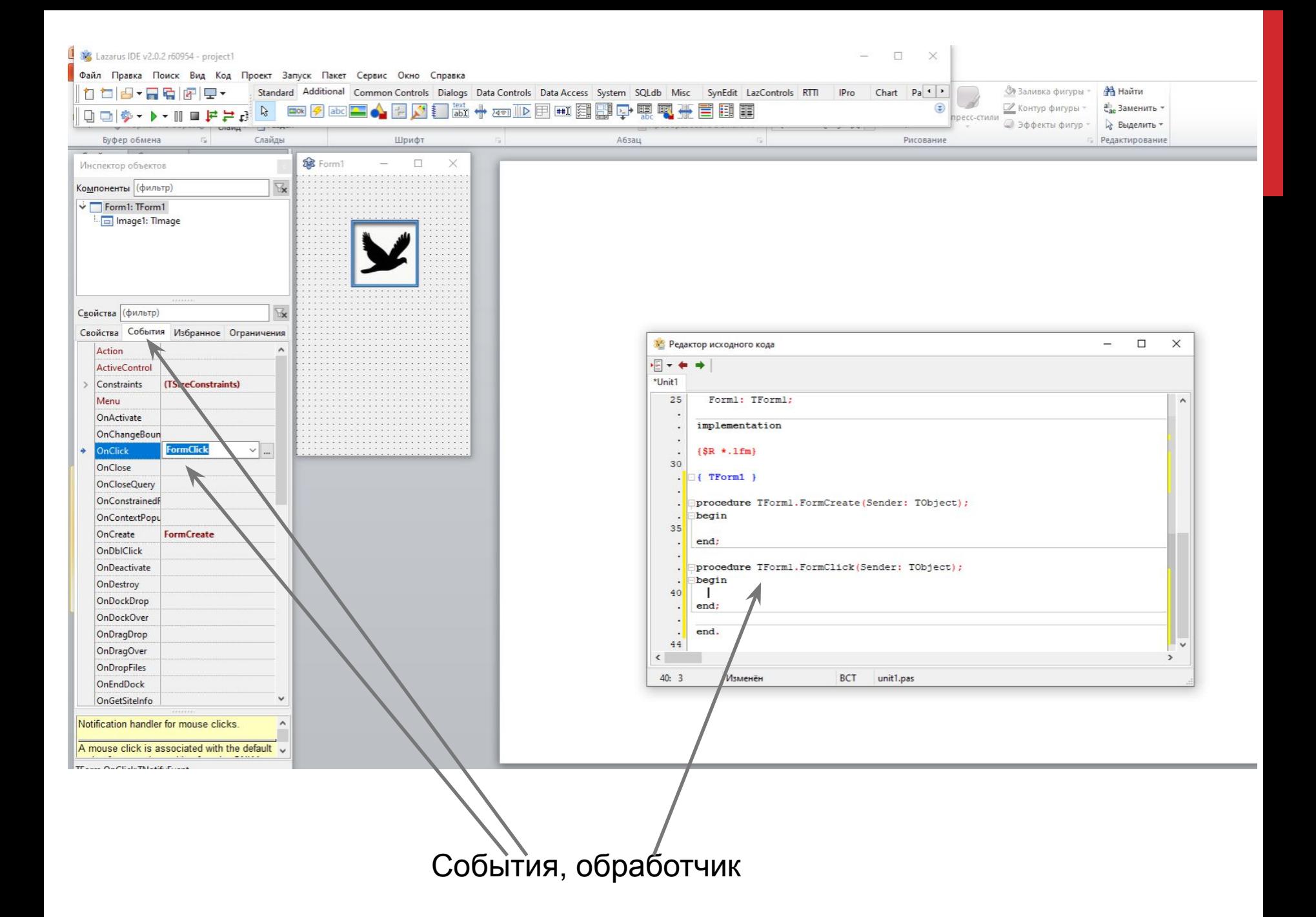

## **Загрузка (программно) картинки из файла:**

Image.Picture.LoadFromFile('');

Задание1: Создать программу с 2-мя картинками, одна из которых является кнопкой выхода.

## **Задание 2**

**Создать программу, в которой при запуске отображается картинка, которая является кнопкой выхода из программы.**

**Также имеется три кнопки с названиями, при нажатии на которые в одном и том же месте загружаются разные картинки.**

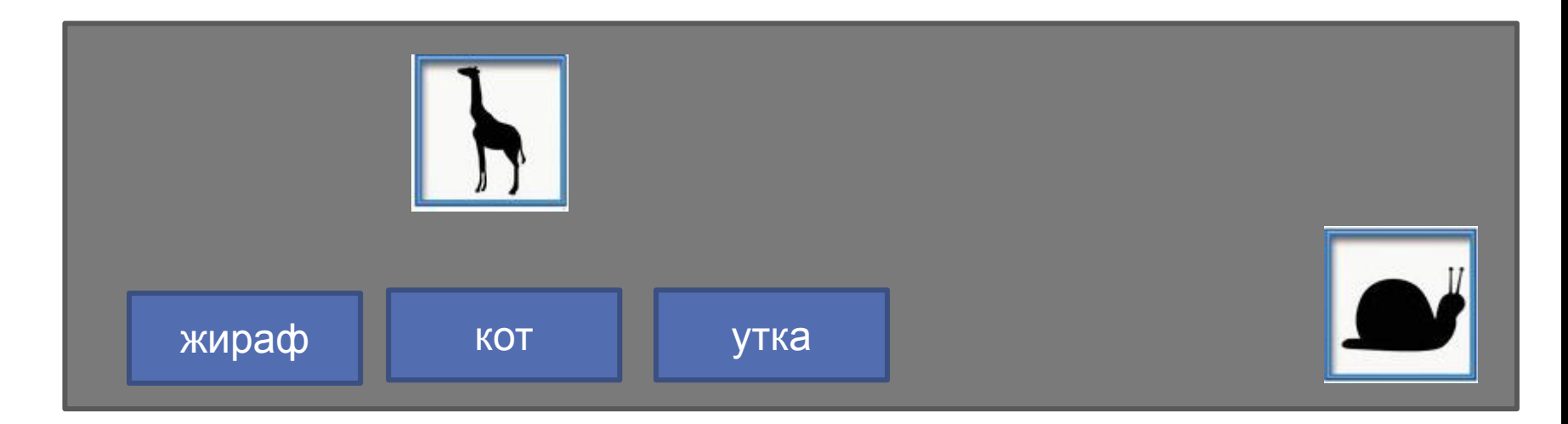

**Добавить кнопку «О программе», при нажатии открывается окно с ФИО разработчика и его фото или картинкой.**

## **Задание 3. Изображение и звук**

**Создать программу, в которой при запуске отображается картинка, которая является кнопкой выхода из программы.**

**Также имеется три кнопки с названиями, при нажатии на которые в одном и том же месте загружаются картинки с изображением животного и воспроизводится звук этого животного.**

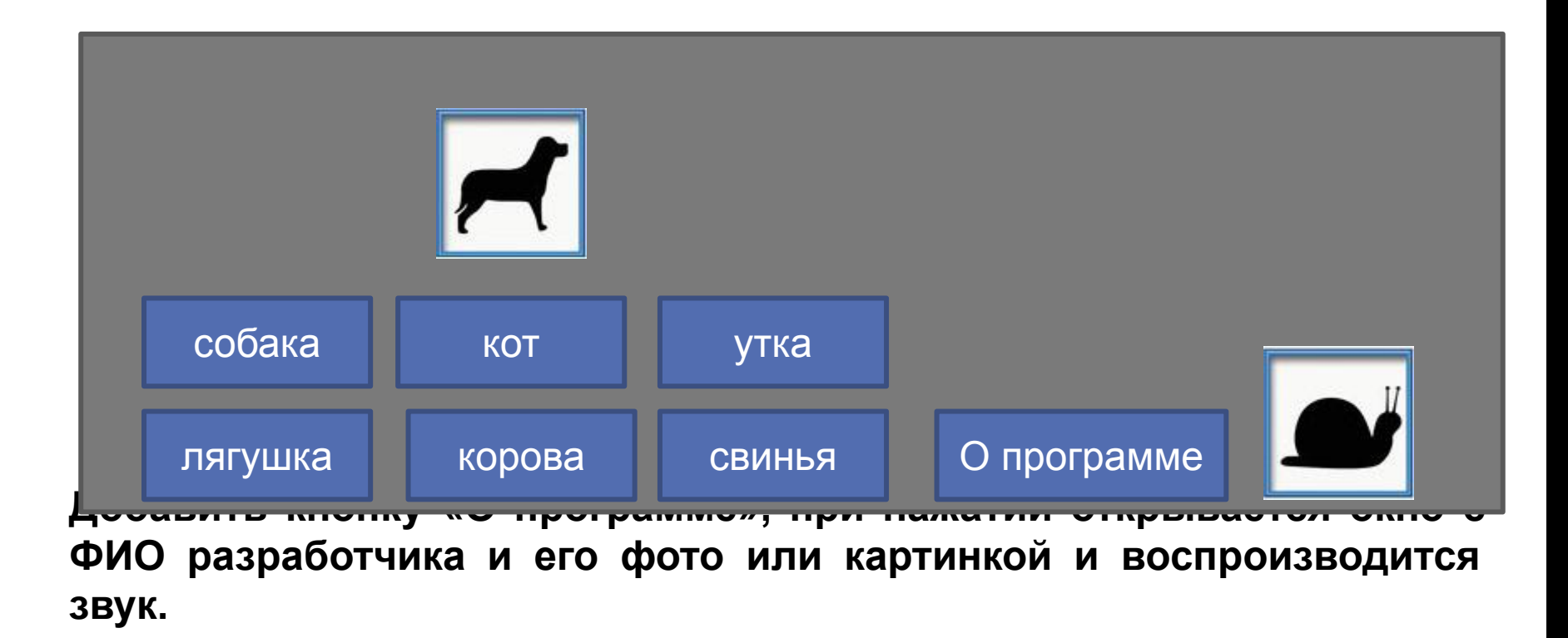